## Obtenir la liste des membres de mon Unité/mon Groupe

Sommaire

- [Exporter la liste des membres de mon Unité/Groupe](#page-0-0)
- [Télécharger une liste de membres](#page-2-0)

Pour toute question, n'hésite pas à contacter [scribe@guides.be](mailto:scribe@guides.be) ou le Carrick au 02/538.40.70.

# <span id="page-0-0"></span>Exporter la liste des membres de mon Unité/Groupe

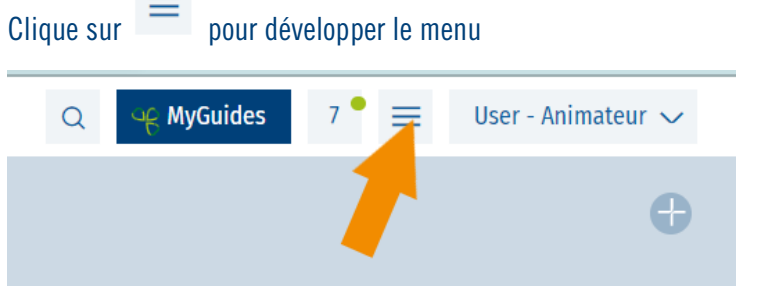

#### Et sélectionne ensuite **Export des membres** ou **Export des membres (Unité)**

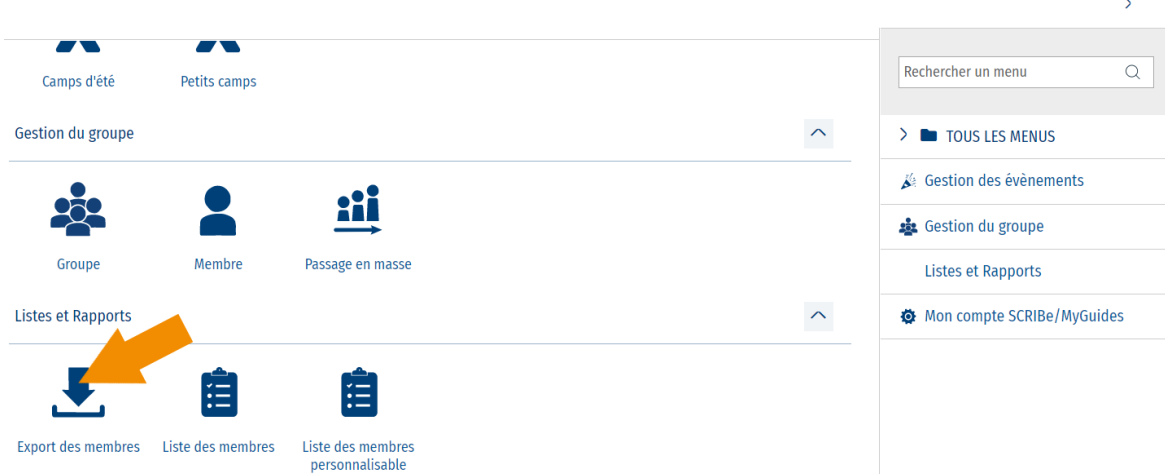

Pour les **Staffs d'Unité** : le **Groupe** peut être précisé. Si le champ est vide, alors l'export reprendra tous les membres de l'Unité.

Pour les **Animateurs** : tu ne peux sortir que les membres de **ton Groupe**. Tu n'auras donc pas les choix cidessous.

Le **type de fichier** te permet de choisir le format d'export souhaité (souvent, ce sera du Excel)

Clique ensuite sur **Exécuter**

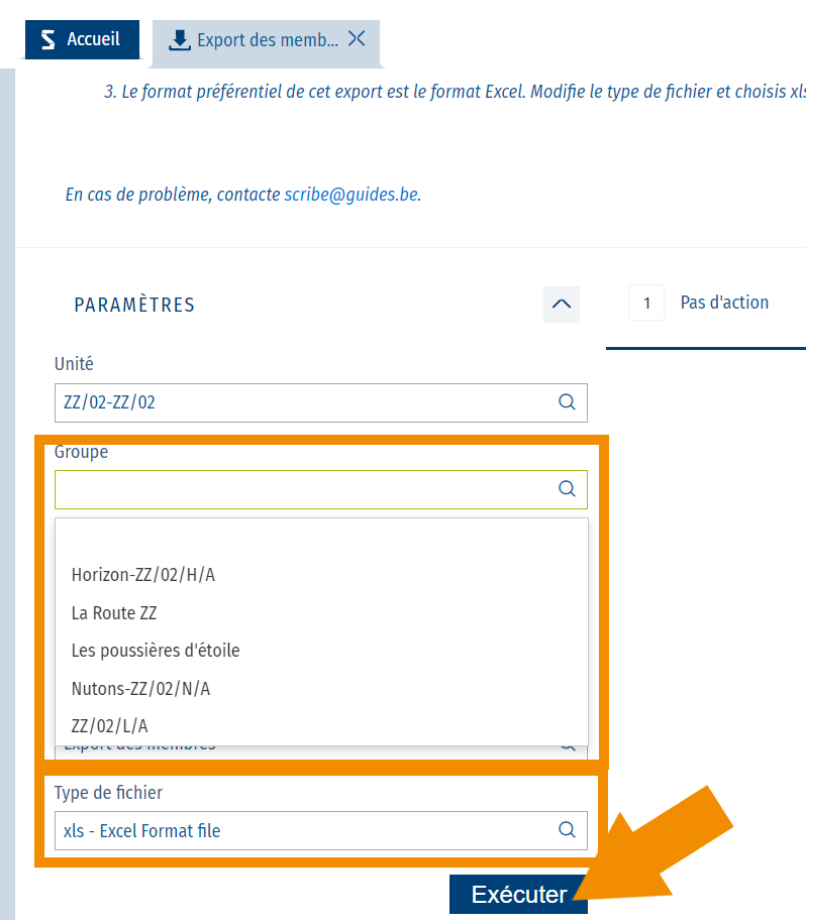

Le processus se lance alors et tu es rapidement informé que l'action est terminée. Un **pop-up** apparaitra en haut à droite te permettant de directement **cliquer sur le fichier** pour l'ouvrir.

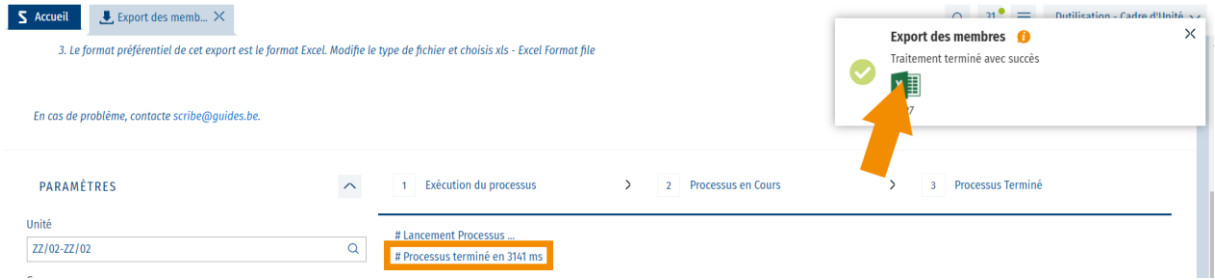

N.B. : Si tu loupes le **pop-up**, n'hésite pas à te rendre dans le **centre des notifications** :

Tu retrouveras **l'historique** des fichiers téléchargés

Centre des notifications

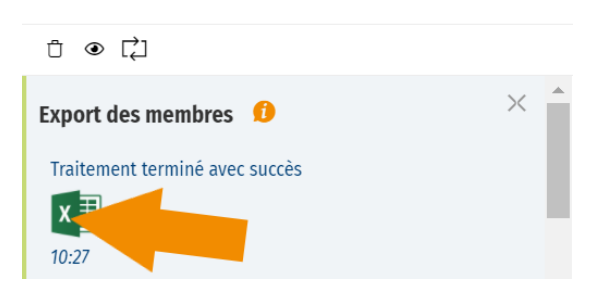

En outre, le fichier sera sans doute déjà enregistré sur ton ordinateur.

 $\mathcal{P}$ 

### <span id="page-2-0"></span>Télécharger une liste de membres

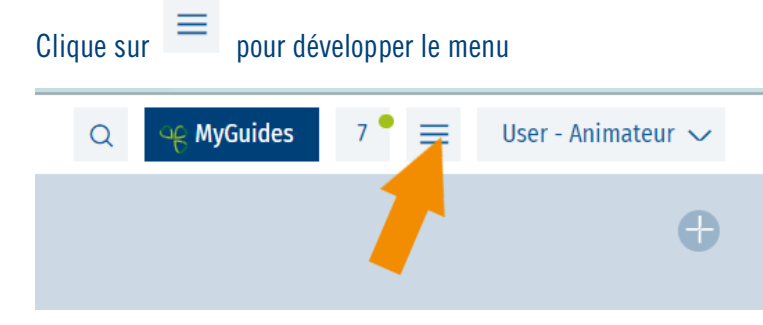

#### Sélectionne le menu **Liste des membres**

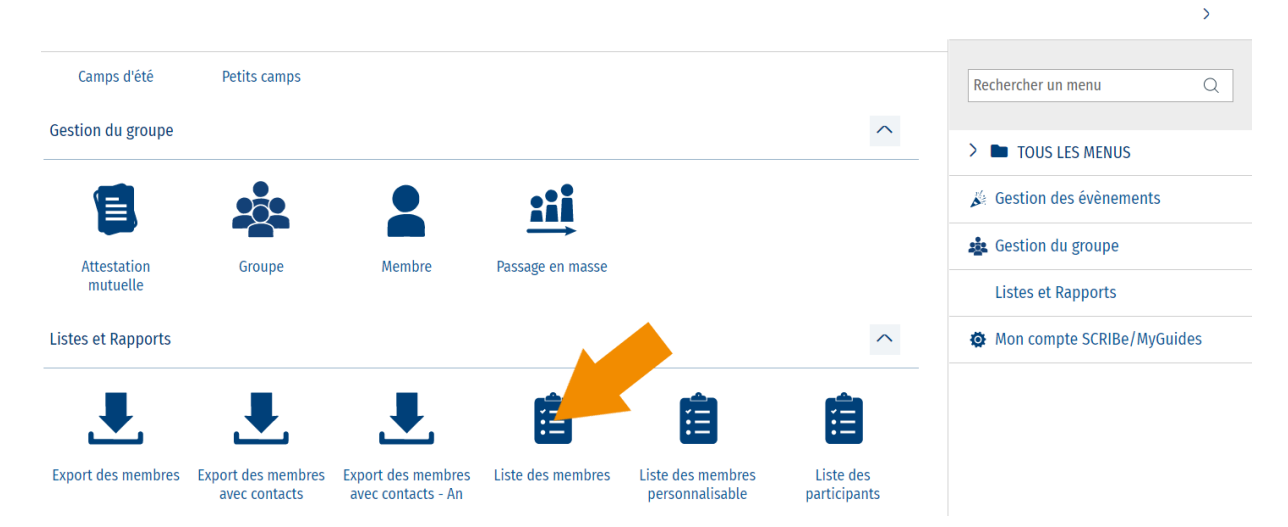

Tu peux demander d'avoir **les adresses postales** dans le fichier et/ou **ajouter les contacts** (père, mère…)

Sélectionne **le tri** que tu souhaites pour ton fichier :

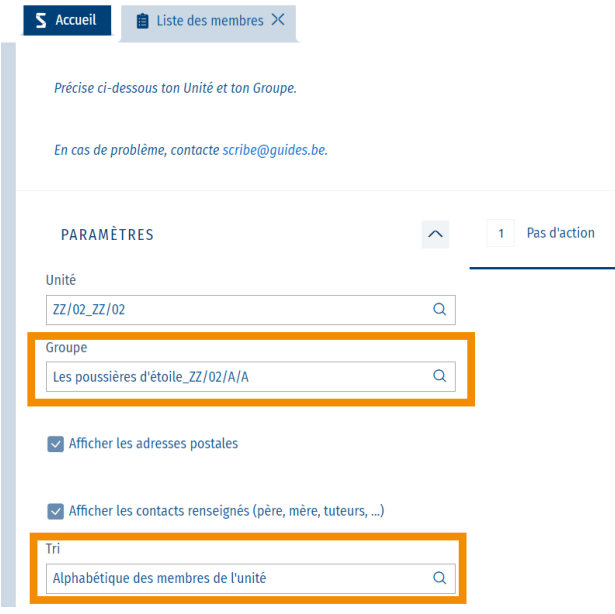

Sélectionne le **type de fichier** que tu souhaites sortir (on utilise souvent l'Excel), puis clique sur **Exécuter** :

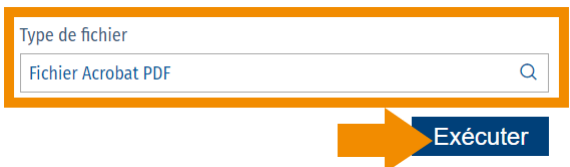

Le processus se lance alors et tu es rapidement informé que l'action est terminée. Un **pop-up** apparaitra en haut à droite te permettant de directement **cliquer sur le fichier** pour l'ouvrir.

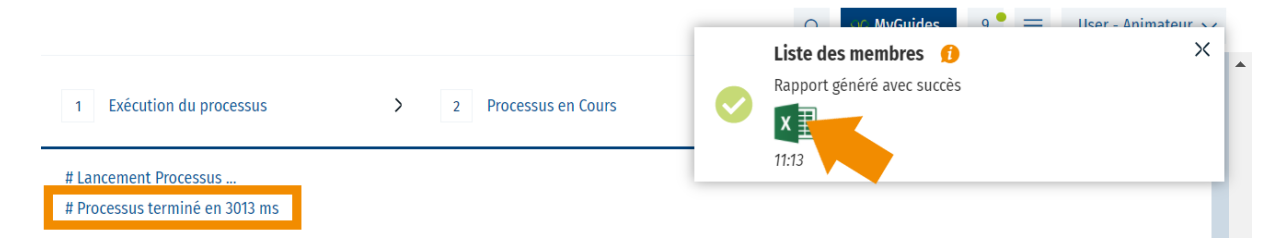

N.B. : Si tu loupes le **pop-up**, n'hésite pas à te rendre dans le **centre des notifications** :

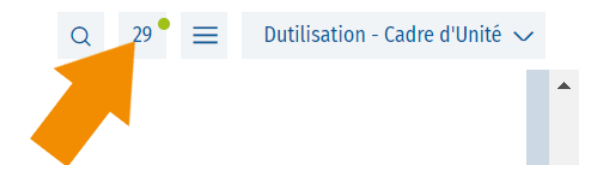

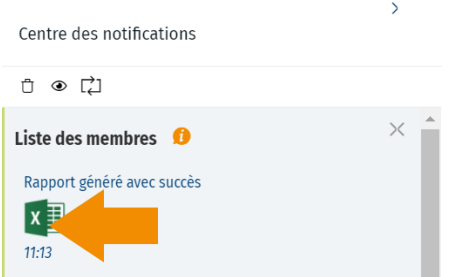

En outre, le fichier sera sans doute déjà enregistré sur ton ordinateur.